Te servirá para realizar depósitos mismo banco y otros bancos a cuentas referenciadas de Scotiabank.

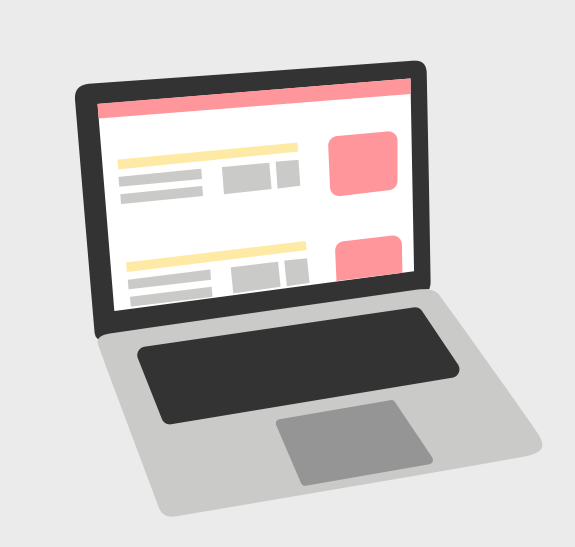

# Guía rápida de transferencia a cobranza vía depósito referenciado

#### ¿Qué es un transferencia a cobranza vía depósito referenciado?

Selecciona la opción transferencias o para enviar un SPEI según esté configurado en tu banca y llena los campos de la operación:

Es un depósito a una cuenta de Scotiabank con la funcionalidad de validar la referencia al momento de recibir depósitos mismo banco (MXN o USD) y otros bancos (MXN).

**Scotiabank** 

RANCA V MERCADOS GLC

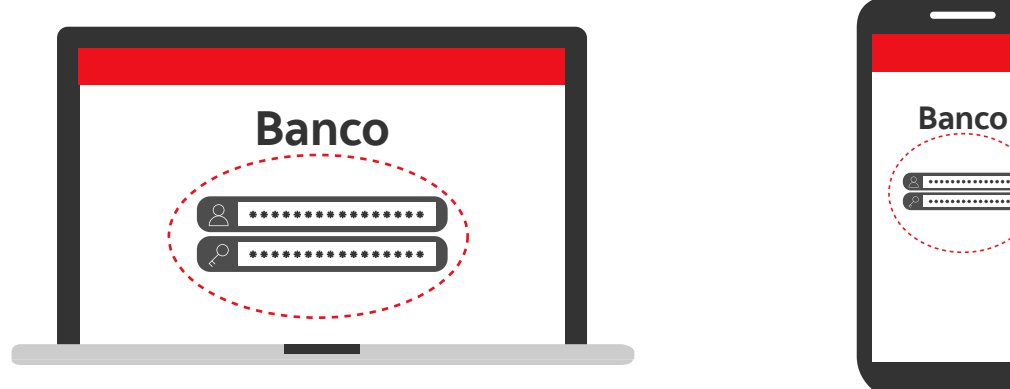

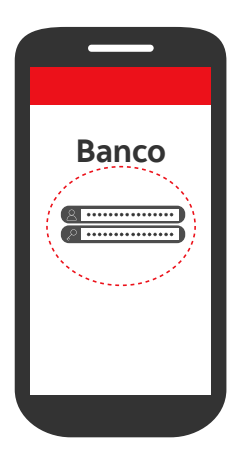

## ¿Cómo realizo una transferencia interbancaria (MXN)?

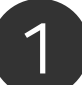

### ¿Cómo realizo una transferencia mismo banco en MXN o USD?

Scotia en Línea, ScotiaMóvil y ScotiaWeb

## ¿Cómo realizo un depósito a una cuenta referenciada en Sucursal?

- $\odot$  Importe a depositar
- $\heartsuit$  Referencia numérica que te proporcionó el beneficiario de la cuenta receptora.
- 1. Selecciona tu cuenta cargo
- 2. Elige la cuenta del destinatario Scotiabank
- 3. Ingresa el importe a transferir
- 4. Asegúrate de capturar en el campo "CONCEPTO" la referencia numérica que te proporcionó el bene�iciario de la cuenta receptora
- 5. Confirma la información capturada y valida que tu referencia se encuentre en CONCEPTO
- 6. Da clic en transferir o continuar

2

Ingresa a la banca electrónica o banca móvil de tu banco.

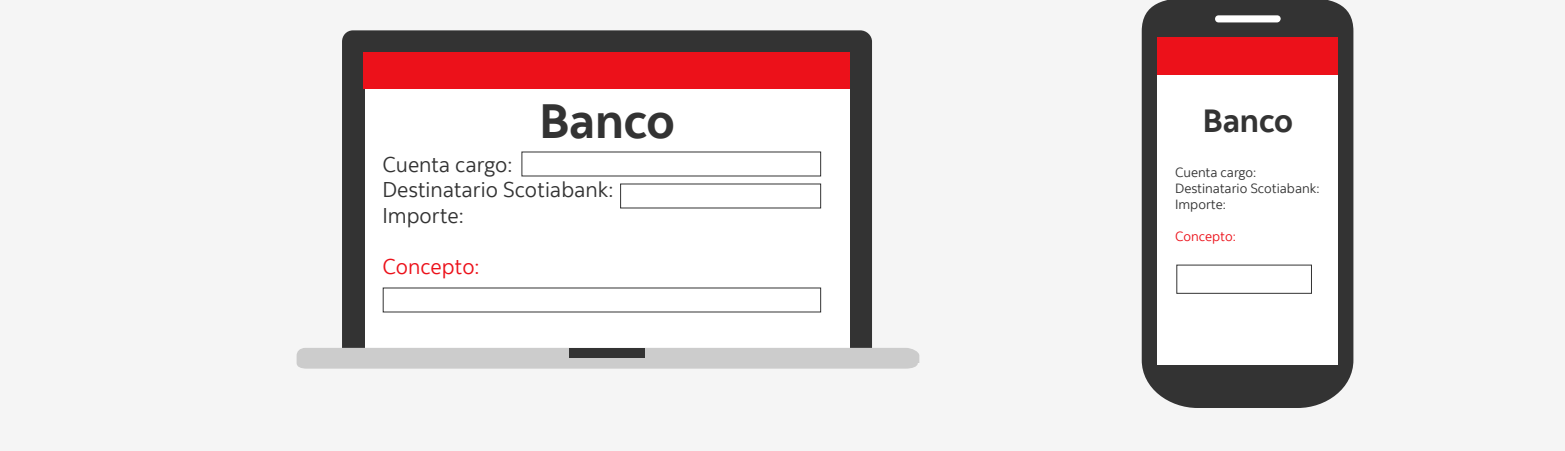

- 1. Selecciona tu cuenta cargo
- 2. Elige la cuenta del destinatario Scotiabank
- 3. Ingresa el importe a transferir
- 4. Asegúrate de capturar en el campo "Referencia Numérica" únicamente la referencia que te proporcionó el beneficiario de la cuenta receptora.
- 5. Confirma la información capturada y valida que tu Referencia se encuentre en Referencia Numérica.

1. Proporciona al cajero (a) único (a) la siguiente información:

 $\oslash$  Número de cuenta

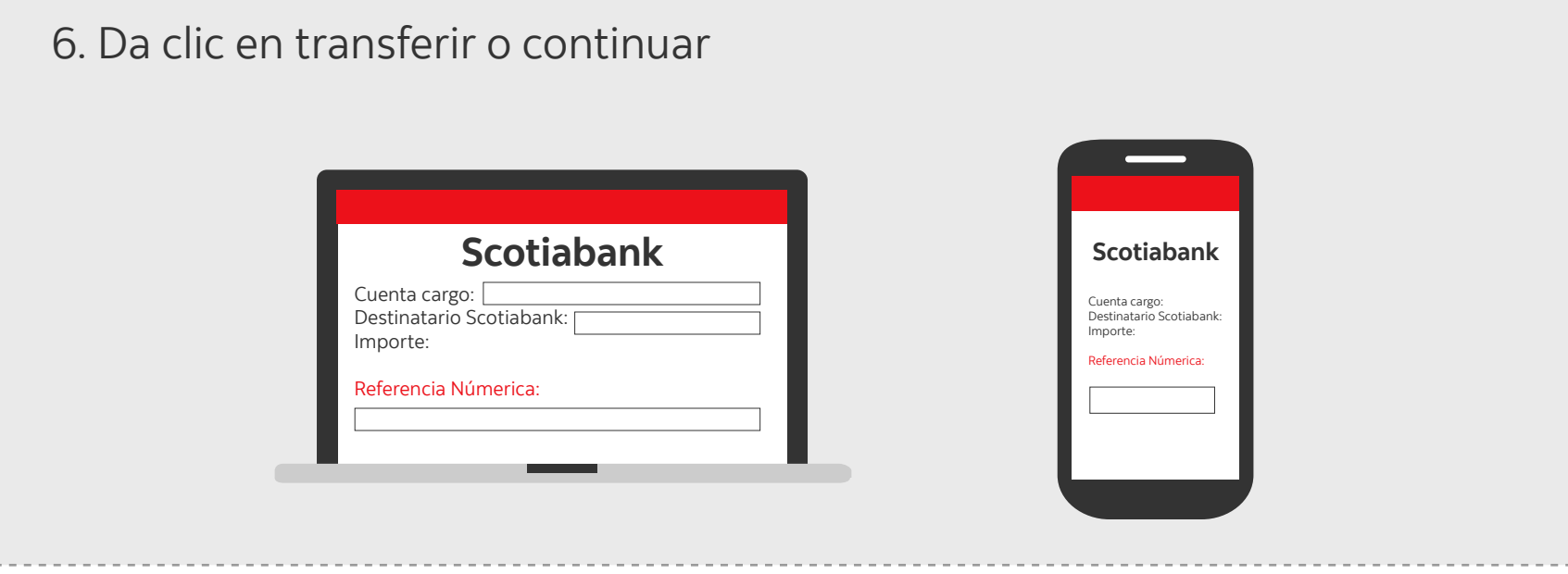

2. Asegúrate de que la referencia se encuentre capturada correctamente en el voucher impreso.